## **Exercício 4 – Utilização de tabelas**

Neste exercício vamos utilizar tabelas para criar uma estrutura base que será usada por todas as páginas do site.

**Passo 1**: Preparação da página principal

Abre o ficheiro índex.html e apaga todo o conteúdo.

Insere um novo título para a página:

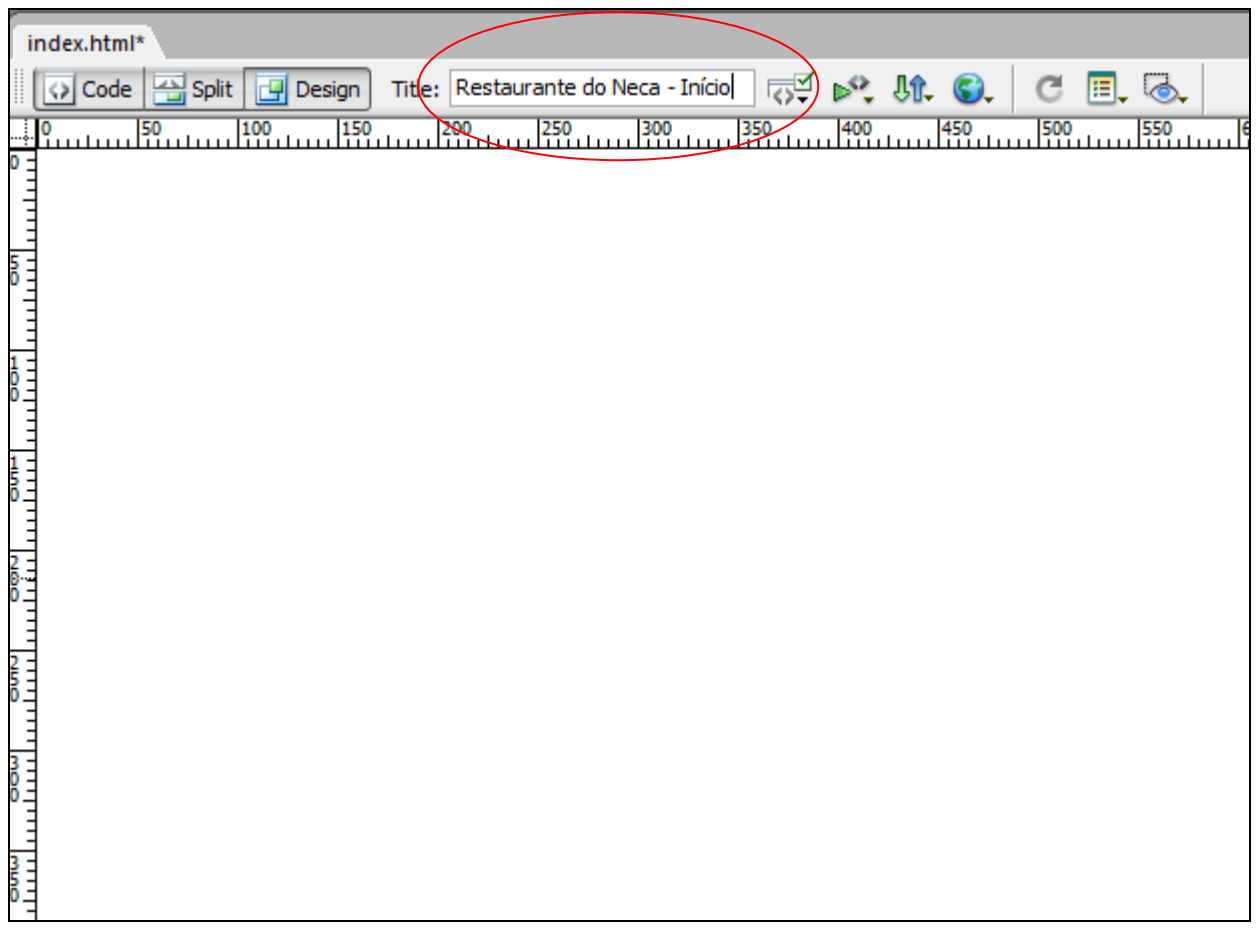

## **Passo 2**: Criar a tabela

De acordo com o plano do Website temos uma estrutura como a seguinte:

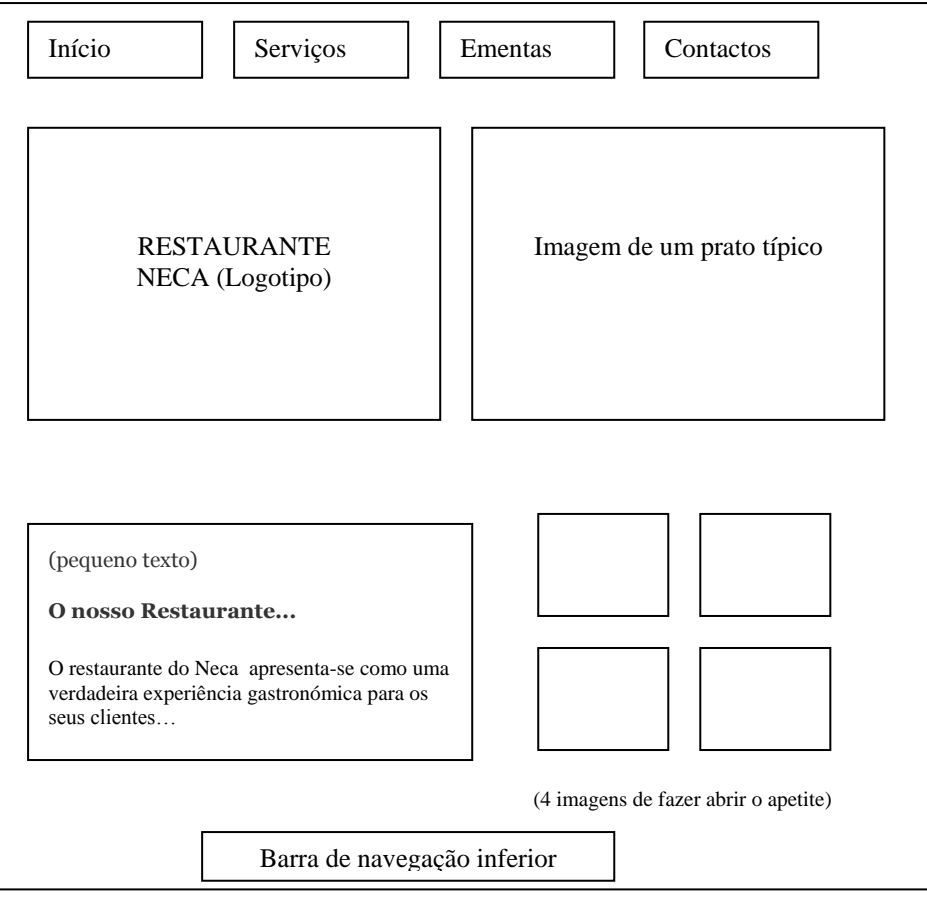

- A tabela deverá ter pelo menos **4 linhas e 3 colunas**:
- 1ª linha botões
- 2ª linha restaurante / imagem
- 3ª linha texto / 4 imagens
- 4ª linha barra de navegação na parte inferior

Para criar uma tabela vamos ao menu *Insert* e escolhemos a opção *Table*.

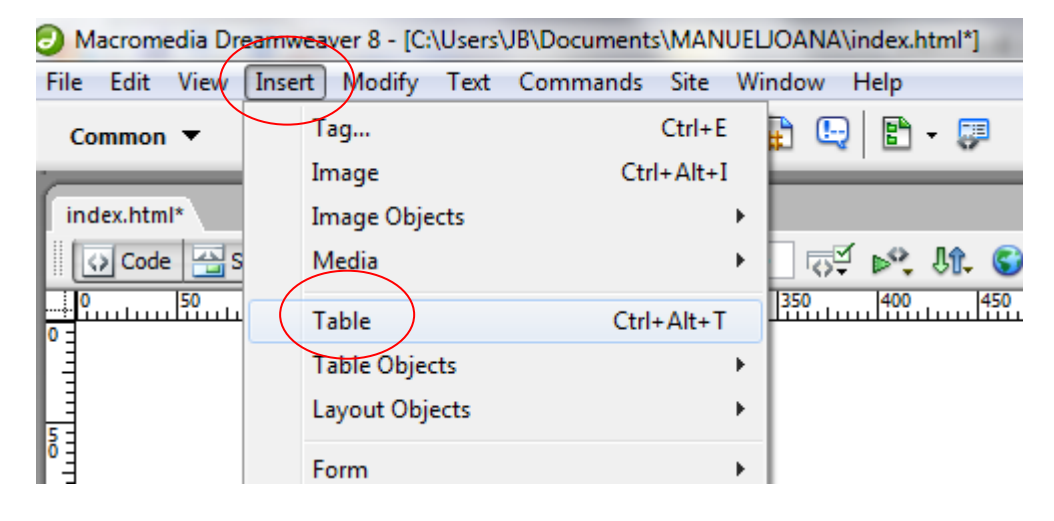

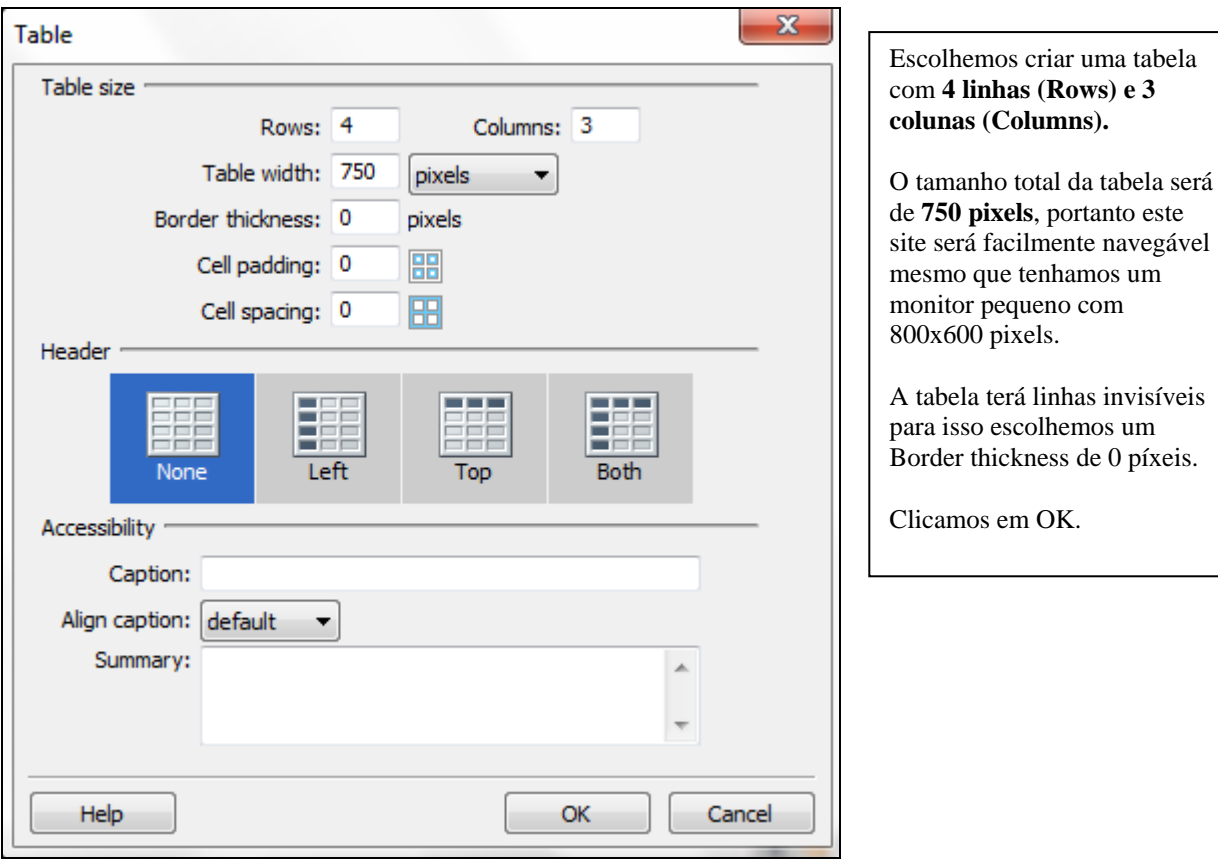

A tabela é inserida – observa-a:

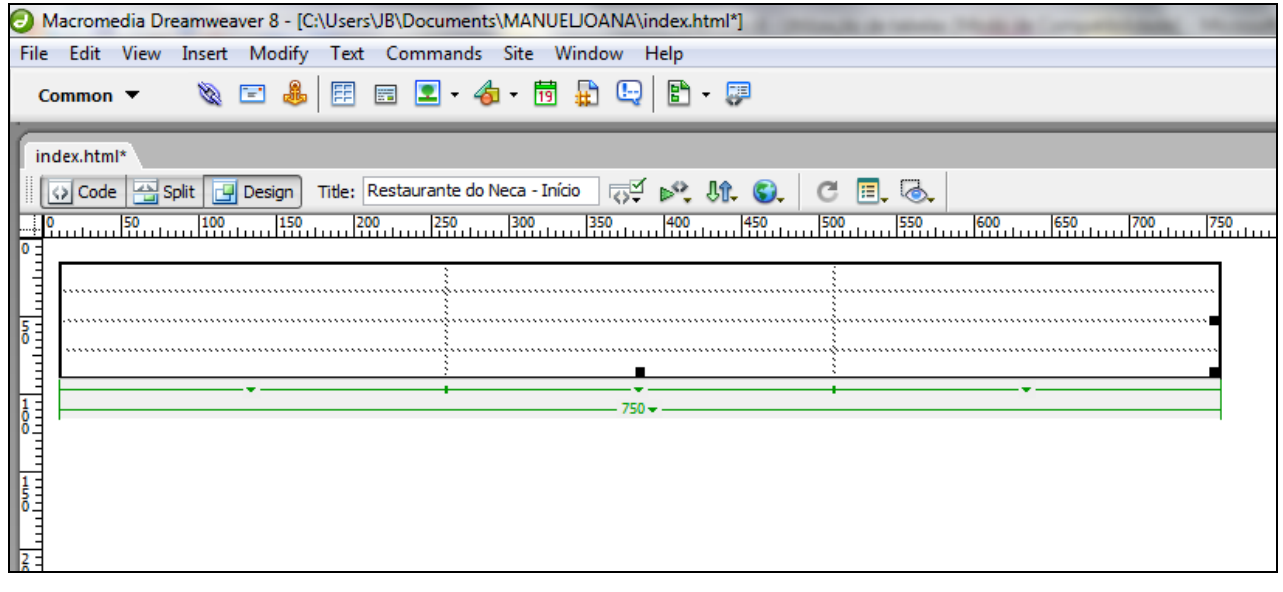

**Passo 3**: Editar a tabela

Podemos seleccionar toda a tabela, uma linha, uma coluna ou múltiplas células adjacentes.

Vamos seleccionar toda a tabela. Clicamos numa célula qualquer, vamos ao menu *Modify* depois *Table* e finalmente escolhemos a opção *Select Table*.

Fica disponível na parte de baixo a barra de propriedades da tabela que por enquanto ainda não vamos utilizar:

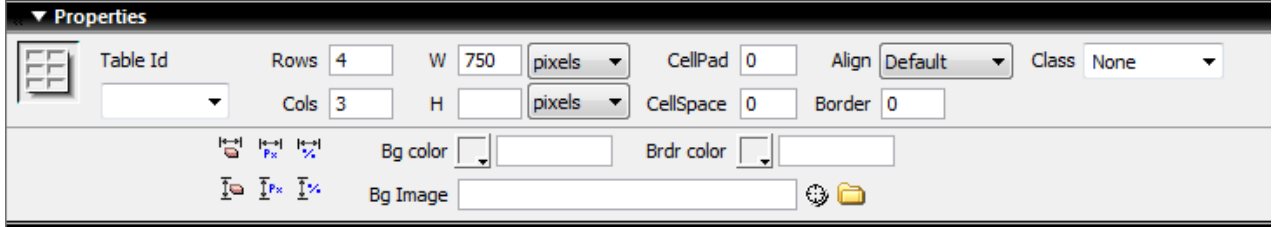

Vamos agora fazer unir as células de forma que seja possível criar a página por nós projectada:

Seleccionamos a linha de cima e unimos as 3 células clicando com o botão direito do rato e escolhendo a opção *Merge Cells* do menu *Table*.

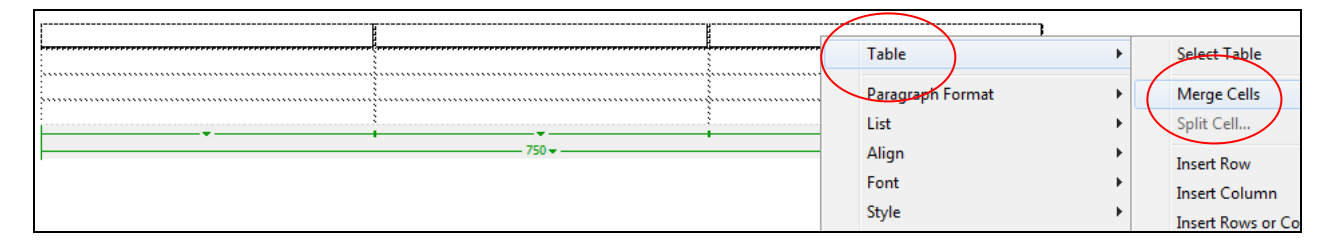

As células ficam unidas. Escrevemos um pequeno texto com informações sobre o conteúdo da célula:

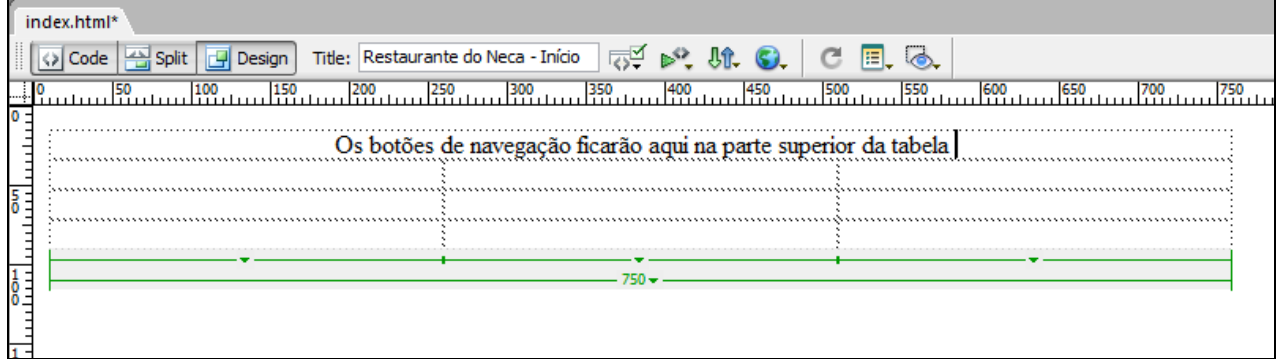

Reconfiguramos a tabela de forma a se parecer o mais possível com o esquema que projectamos:

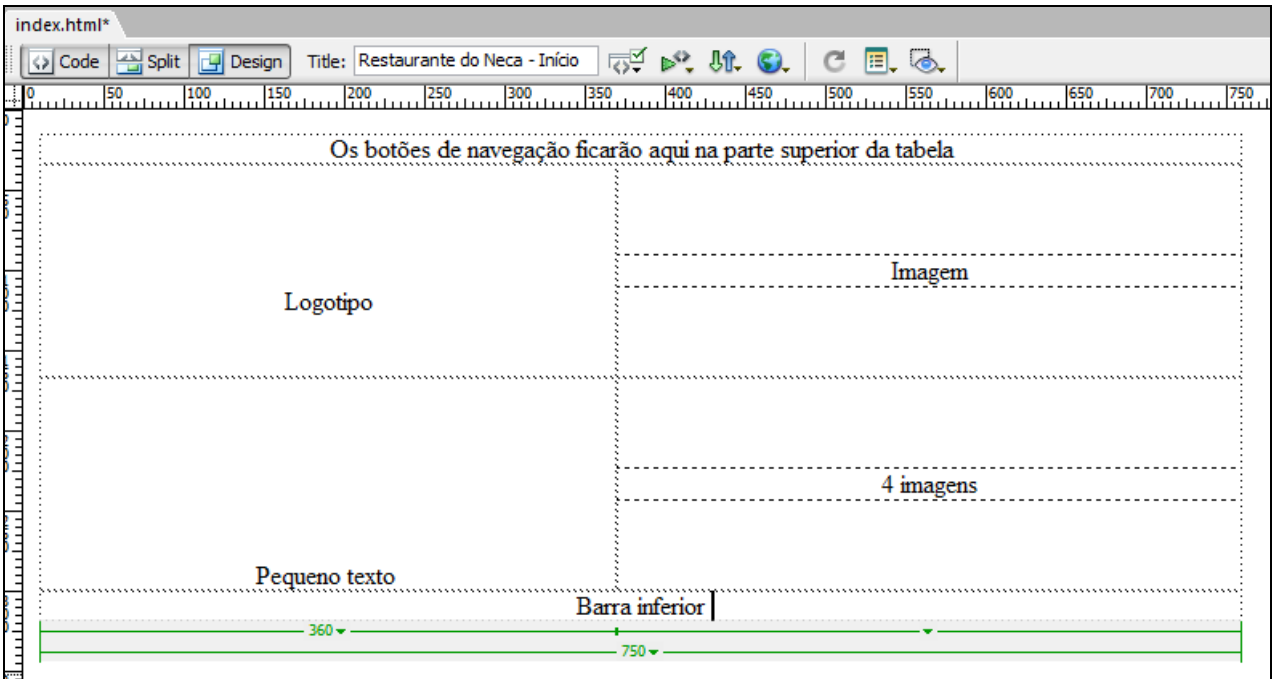

Falta ainda colocar toda a tabela no centro da página. Para isso vamos seleccionar toda a tabela em

*Modify* -> *Table* -> *Select Table*.

Em *Align* escolhemos a opção *Center*.

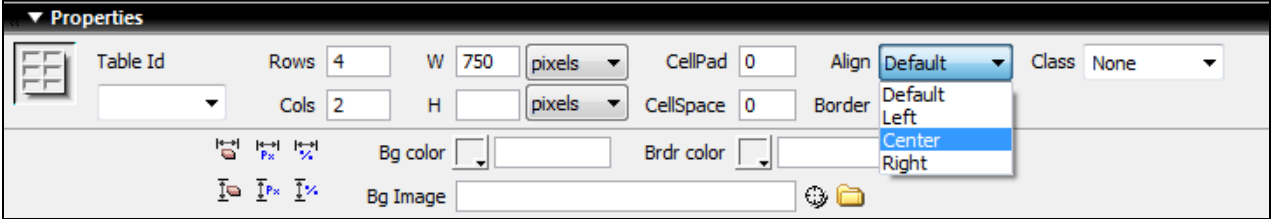

A tabela fica centrada em relação à página:

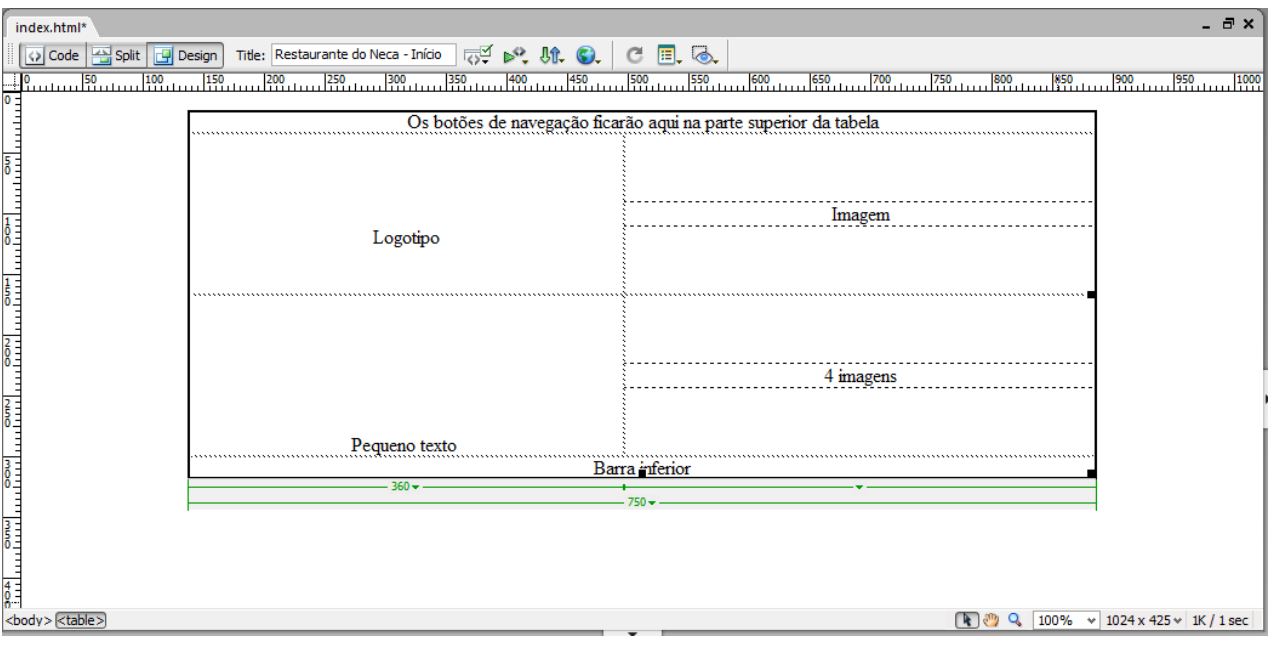